## **LVAIC REGISTRATION ROTC Students**

**WHO**: All non-Lehigh students who:

1.

#### **INSTRUCTIONS**

#### **Step 1 – Accessing Cross-Registration**

- a. [LVAIC Cross-Registration](https://lvaic.org/for-students/cross-registration/)
- b. Click on "**ADD**"

#### **Step 2 – Searching for courses**

a. Search for course using keywords in **bold** and highlighted for the semester and appropriate rank.

**MSI**: MIL 010/101

### **Step 1 – Accessing Cross-Registration**

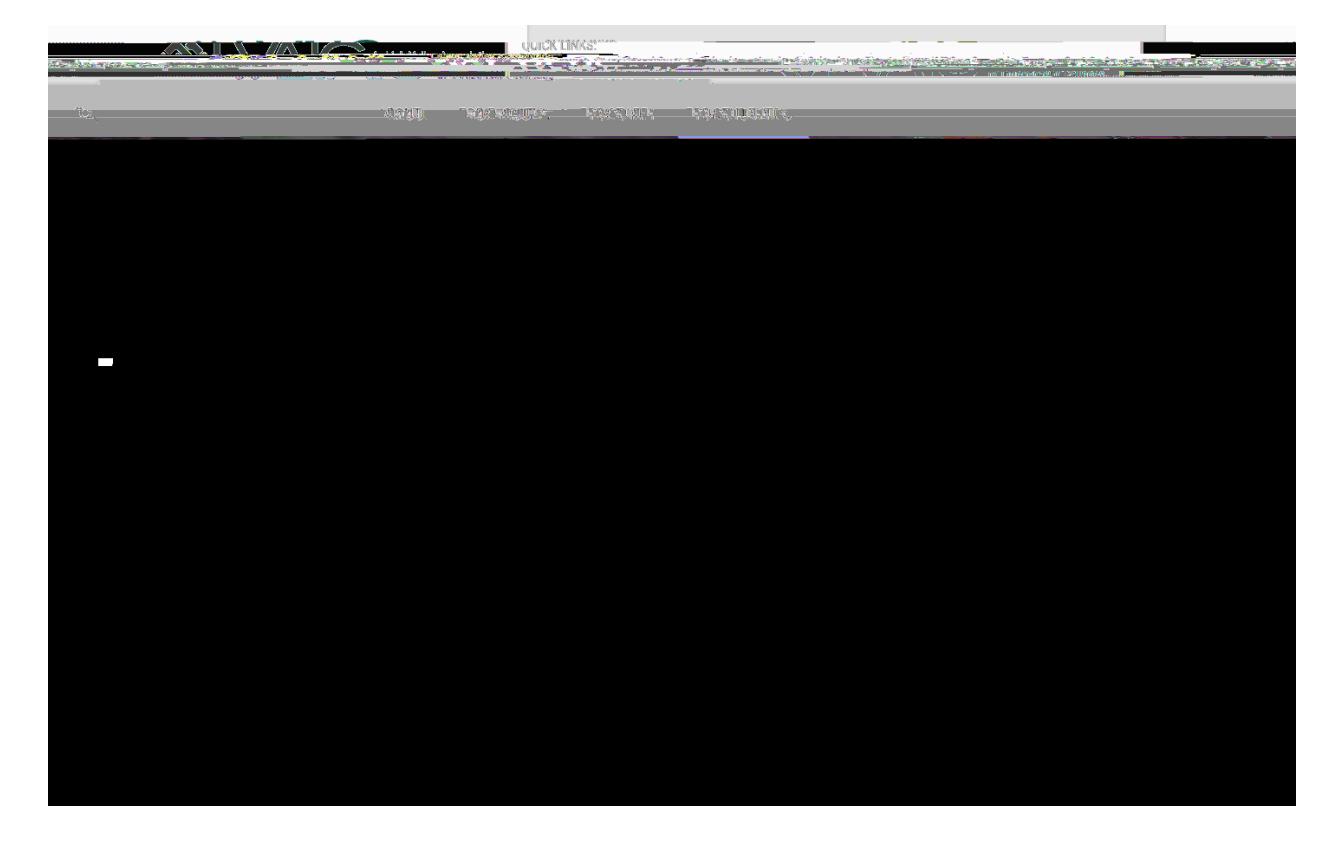

## **Step 2 – Searching for courses**

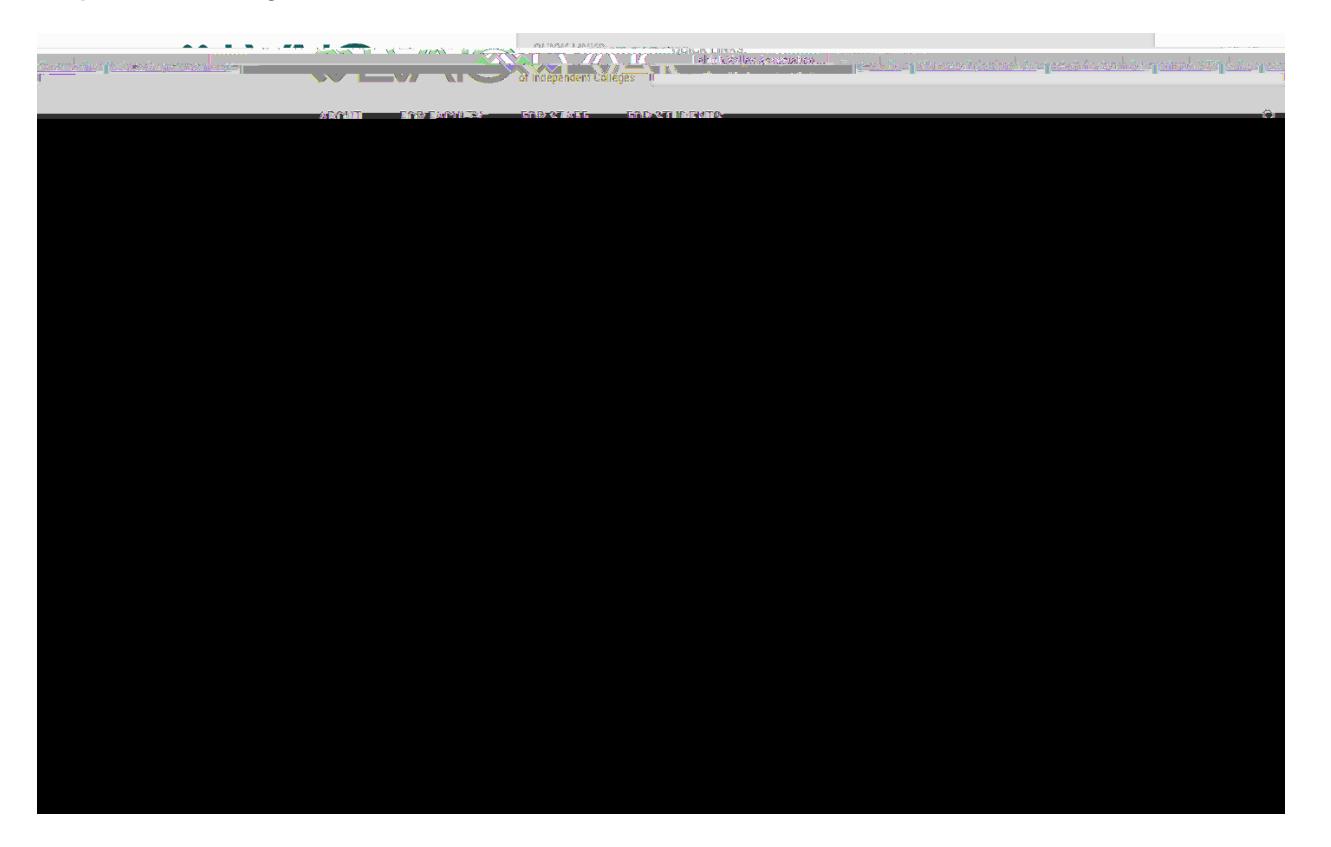

# **Step 3 – Selecting the course**

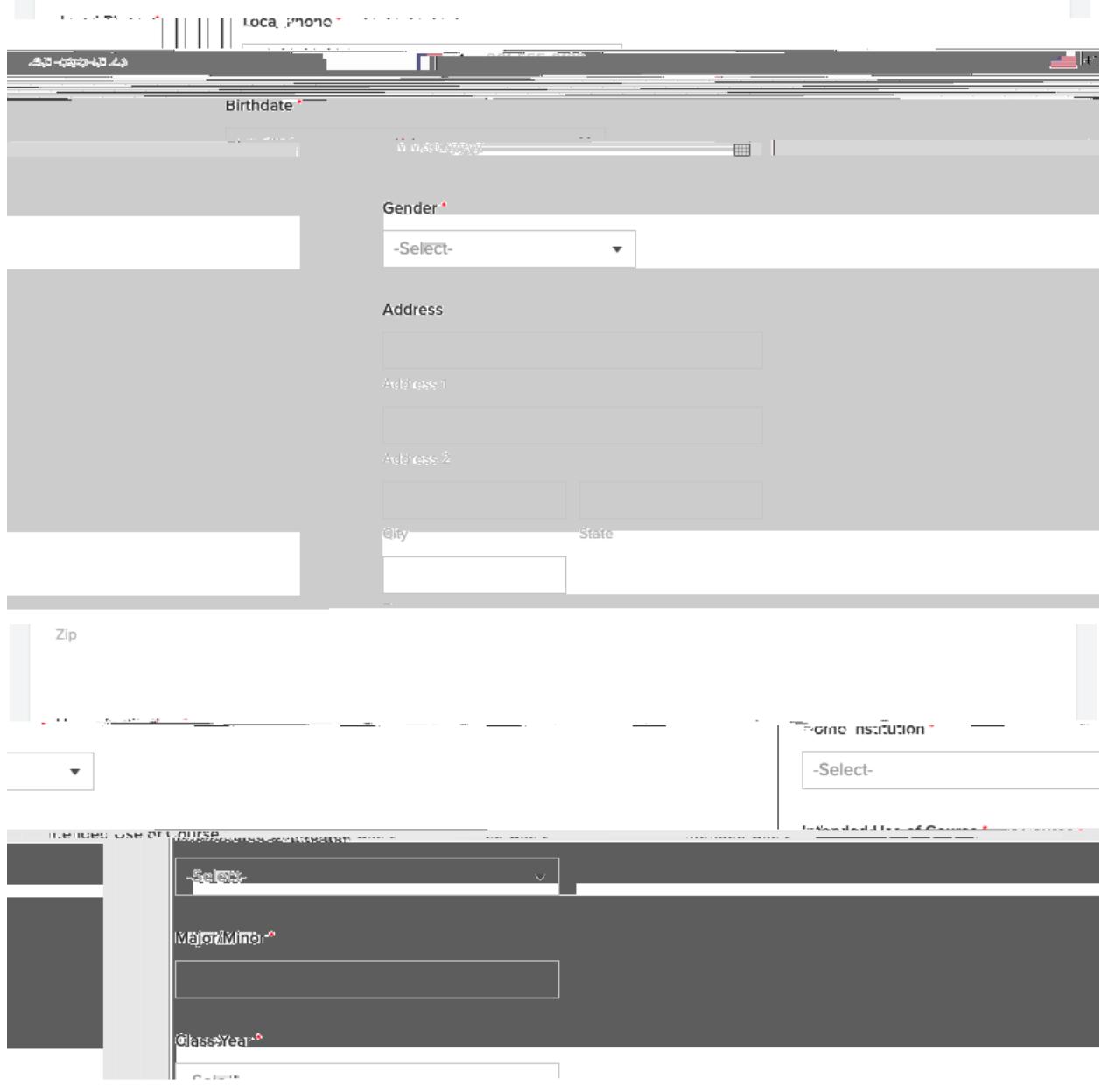

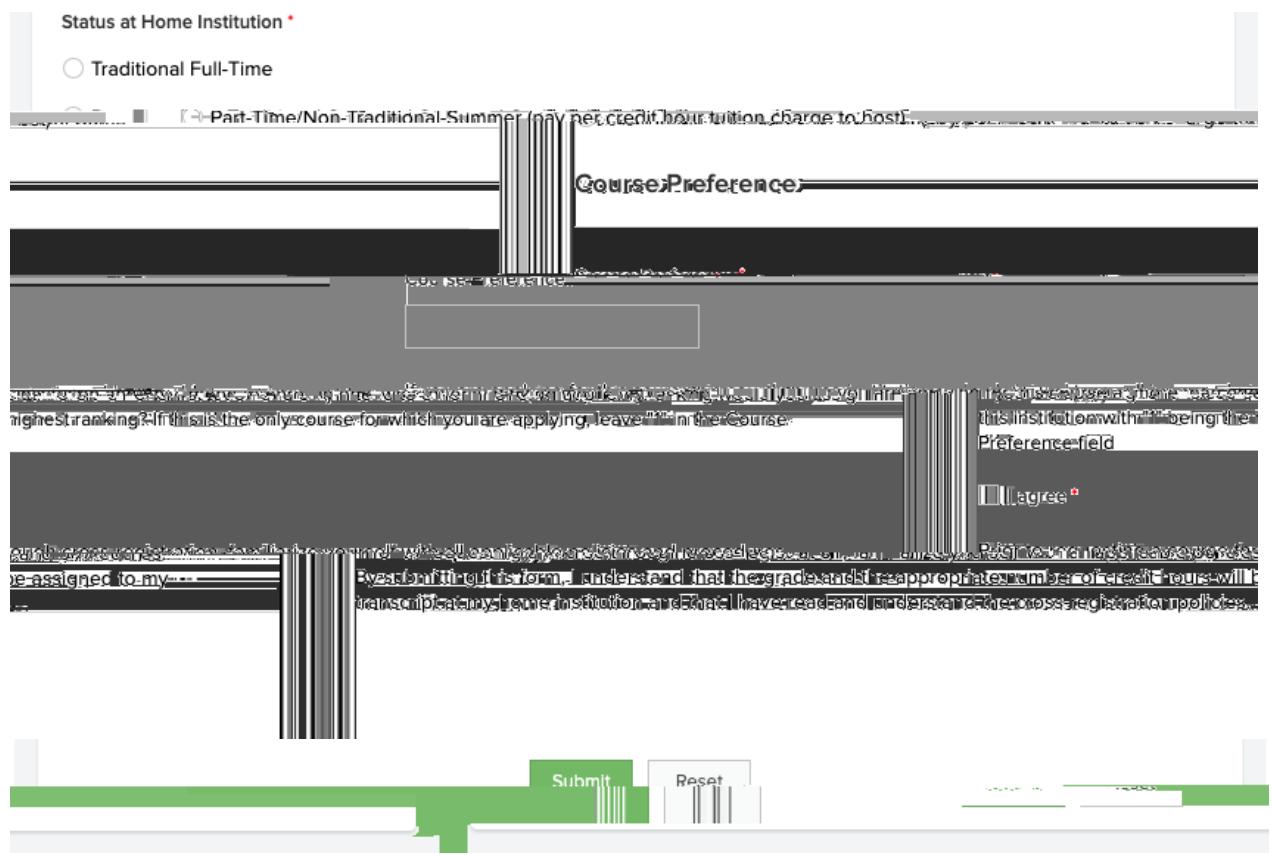